## **How to Login To the Website**

Once you have joined, you can use the Website to do a variety of things. This includes signing up for Associate memberships, updating your profile, seeing events on the calendar and looking up other members. First, you need to **LOGIN TO THE WEBSITE**.

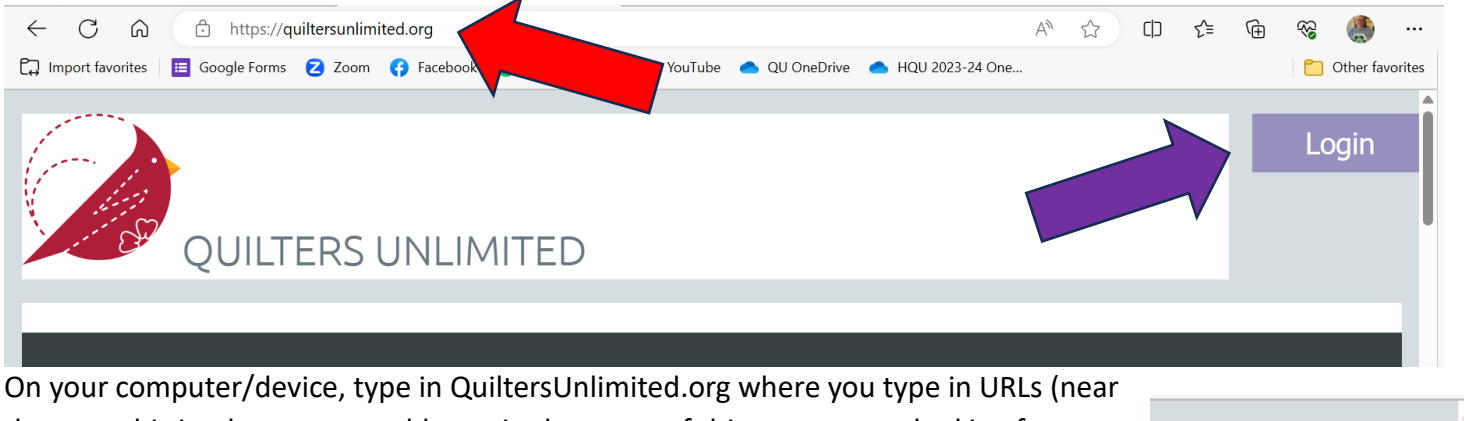

the top - this is where you would type in the name of things you were looking for online). See the RED arrow.

- On the right side of the screen you will see "LOGIN" where you can sign in. See the PURPLE arrow.
- Input your email (**the one you used when you signed up for your membership**) and your password (you should have received an email with the password when you signed up). If you don't have that email/password, you can click FORGOT PASSWORD and you will be sent a new one.
	- $\circ$  If you start typing in your PASSWORD, you will see a circle with an arc over it. Click on that to see your password while you type it (the circle/arc is an "eye").

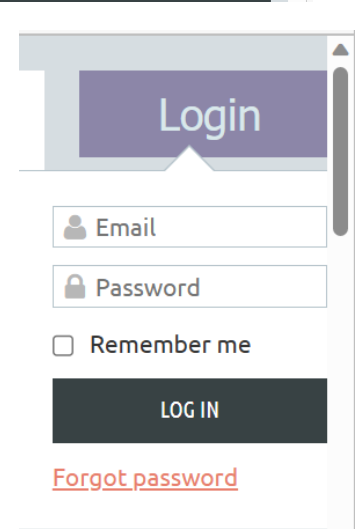

• Click the REMEMBER ME box when signing in and you will not have to type in your email/password when you sign in. You simply type in [www.QuiltersUnlimited.org](http://www.quiltersunlimited.org/) at the top and you will be logged in (it will remember you).

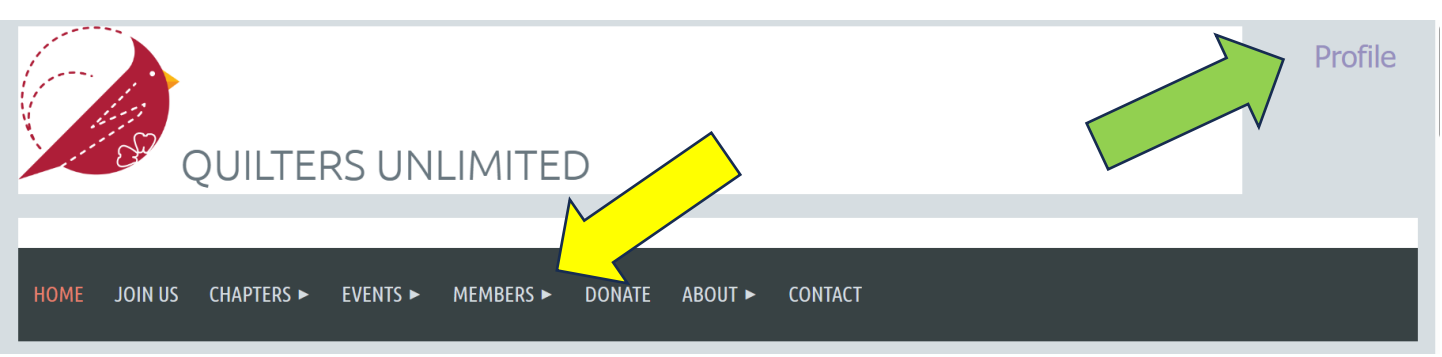

• Once you are logged in, you will see things additional items on the website. The LOGIN will change to PROFILE (where you can update your information). See the GREEN arrow. The MEMBERS section becomes visible. Click here to see the directory (where you can search for members), Chapter pages with calendar items, and where to join as an Associate member. See the YELLOW arrow.

I hope this information helps. If you have any questions or need help, please contact Sue Heisler at [sheislernc@gmail.com](mailto:sheislernc@gmail.com) or 828-279-5026.

7/18/2023